## **GOONLINE – WNIOSEK O SUBWENCJĘ FINANSOWĄ W RAMACH TARCZY PFR 2.0**

Punkt wejścia w GOonline jest identyczny jak w przypadku wniosku pierwotnego. Ścieżka wnioskowania jest wyliczana automatycznie przez proces.

Odwołanie różni się od wniosku pierwotnego:

- dodaniem strony "0"
- informacjami o wniosku pierwotnym, do którego klient się odwołuje
- zablokowaniem możliwości wyboru niektórych wartości pól są pobierane z wniosku pierwotnego

W odwołaniu klient wnioskuje o nową kwotę subwencji w ramach kwoty maksymalnej (maksimum określone przez Regulamin Programu), wyliczonej na podstawie danych zebranych na wniosku.

Wyświetlana jest informacja o przyznanej do tej pory kwocie subwencji.

## Krok 0

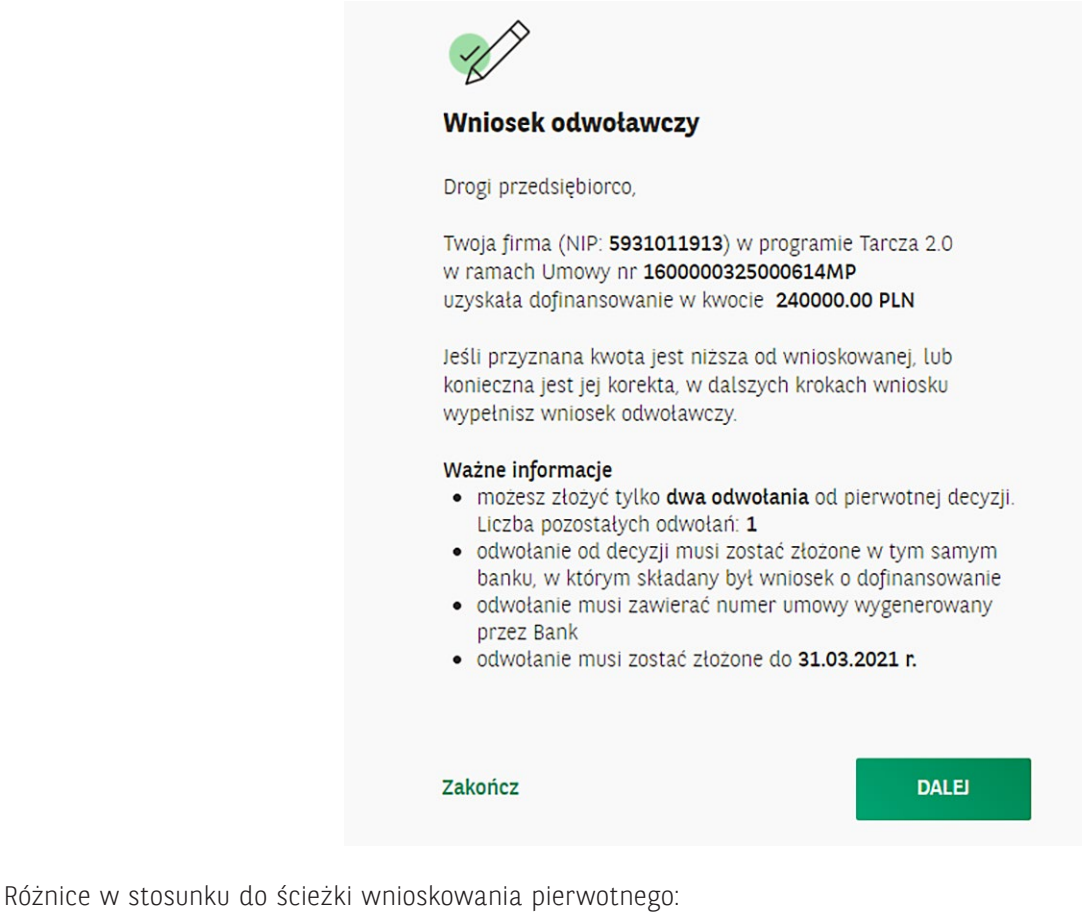

Krok 1

Numer rachunku bankowego do wypłaty subwencji finansowej (i)

PL48175000120000000028798539

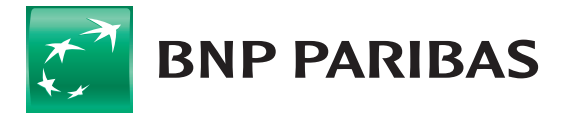

**Bank** zmieniającego się świata

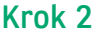

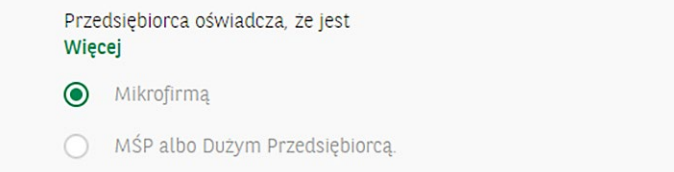

## Krok 3

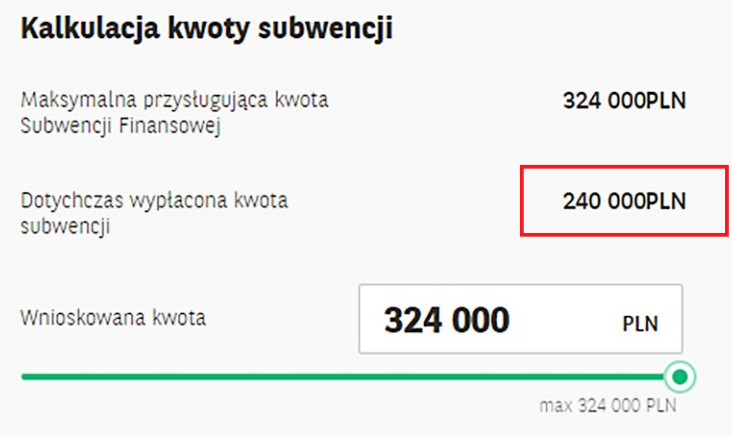

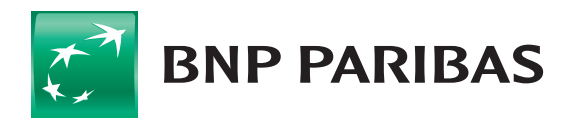

Bank<br>zmieniającego się<br>świata